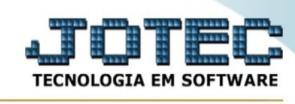

## **ARQUIVO/ ATENDIMENTOS**

Para entrar na tela de Atendimentos:

- ➢ Abrir menu Arquivo na tela principal.
- ➢ Clicar no item *Atendimentos:*
- ➢ Aparecerá a seguinte tela:

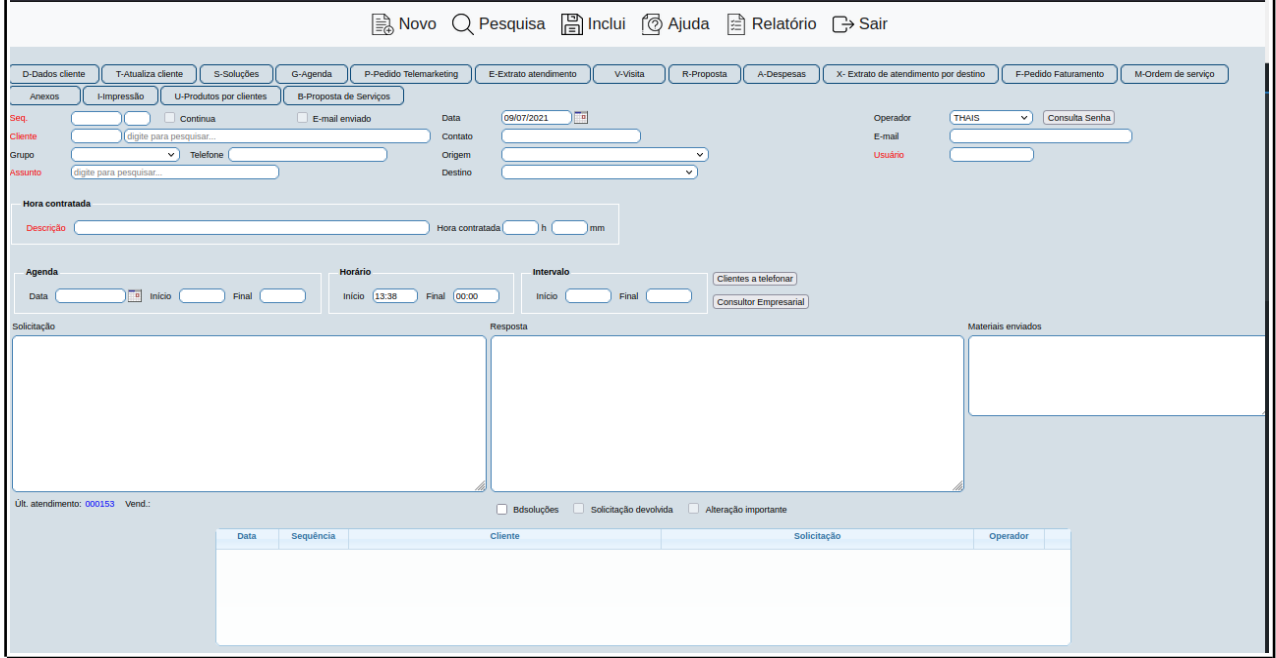

➢ Preencha as informações necessárias e clique em **Inclui.**

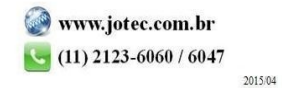